Arduino IDE 2.x.x のデバイス及び COM ポート設定

秋月電子通商 2024/08/04

Arduino IDE 2 以降ではツールバーの下に現在接続中(と思われる)デバイスが表示され るようになりました。ですが同一の MCU や USBID が使用されている他のデバイスや、直 近で接続したデバイスが表示されている場合があります。

初回の動作確認時のトラブルを避けるため、下記の手順にてツールバーより接続デバイス と COM ポートを設定してください。

① Tools>Board> 接続しているデバイス(画像では ArduinoNANO)

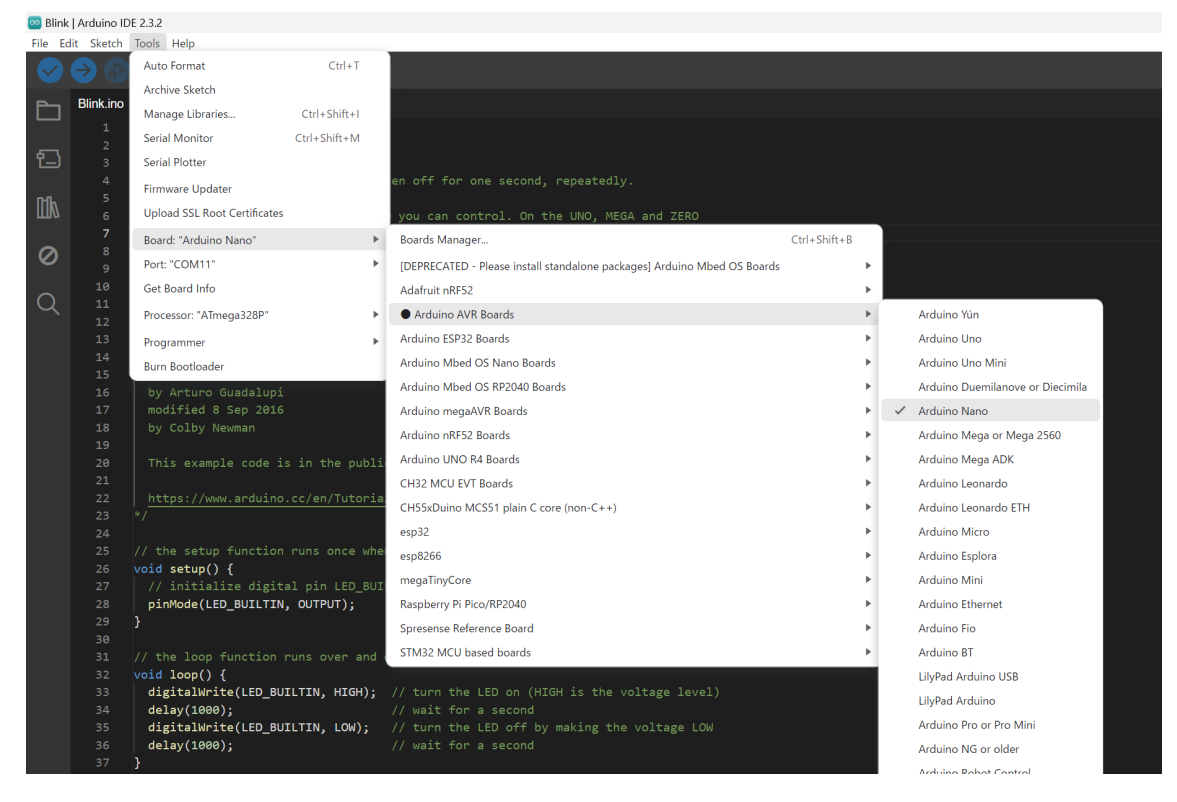

## ② Tools>Port>デバイスマネージャーで確認した COM ポート(画像では COM7)

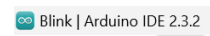

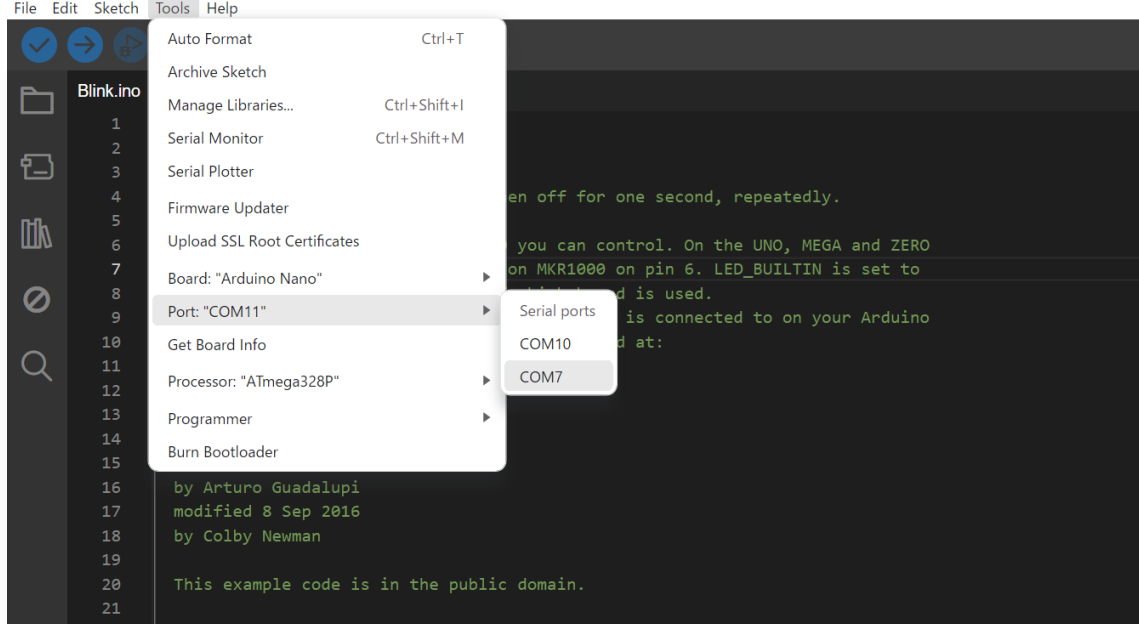